## 「Java7 Update45」リリースに伴う、ファイル伝送サービスでの 発生事象とその対処方法について

平成 25 年 10 月 16 日 トマト銀行

法人インターネットバンキングのファイル伝送サービスで、使用するプログラム(JavaVM)について、 平成 25年10月22日 (水)に、Oracle 社より最新バージョンである「Java7 Update45」がリリースされ ました。

 旧バージョンの JavaVM がインストールされている状態で最新バージョンをインストールした場合に一 部のパソコンで不具合が発生することが確認されています。

以下に、現在確認されている発生事象とその対処方法についてお知らせします。

【発生事象】

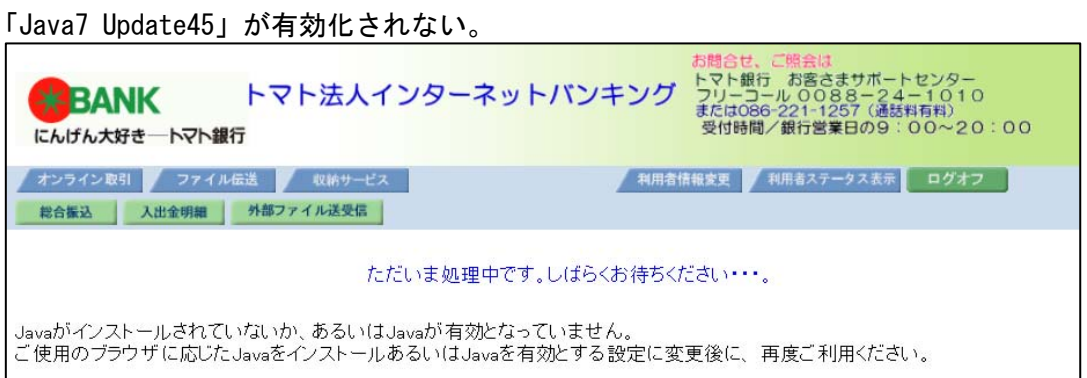

【対処方法】

旧バージョンのアンインストール後、最新バージョンである「Java 7 Update45」を再インストールする ことで発生事象が解消されることを確認しております。

手順の詳細については、Oracle 社のページをご参照ください。

- (1)旧バージョンのアンインストール方法 http://java.com/ja/download/help/uninstall\_java.xml
- (2) 最新バージョン (Java 7 Update45) のインストール http://java.com/ja/download/windows\_ie.jsp?locale=ja

## その他

ファイル伝送サービス利用時(JavaVM 起動時)に表示されるダイアログに変更がございました。 以下のダイアログが表示された場合でも、動作に影響はございませんので、「実行」ボタンを押下して ください。

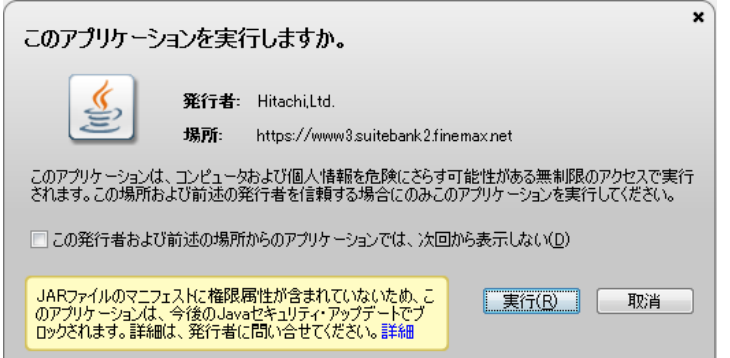